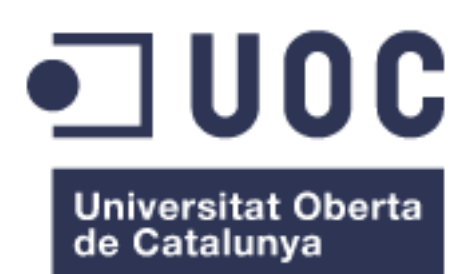

Sistema Gestor de aprendizaje (SIGA)

**Diego Alberto Pinilla Hernández**

MU DES.APL.DISP.MÓVILES

**Nombre Consultor** Eduard Martin Lineros

Fecha de entrega: 07/06/2017

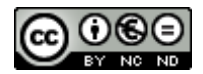

Esta obra está sujeta a una licencia de Reconocimiento-NoComercial-SinObraDerivada [3.0](http://creativecommons.org/licenses/by-nc-nd/3.0/es/)  [España de Creative Commons](http://creativecommons.org/licenses/by-nc-nd/3.0/es/)

### **Copyright**

© (Diego Alberto Pinilla Hernández)

Reservados todos los derechos. Está prohibido la reproducción total o parcial de esta obra por cualquier medio o procedimiento, comprendidos la impresión, la reprografía, el microfilme, el tratamiento informático o cualquier otro sistema, así como la distribución de ejemplares mediante alquiler y préstamo, sin la autorización escrita del autor o de los límites que autorice la Ley de Propiedad Intelectual.

#### **FICHA DEL TRABAJO FINAL**

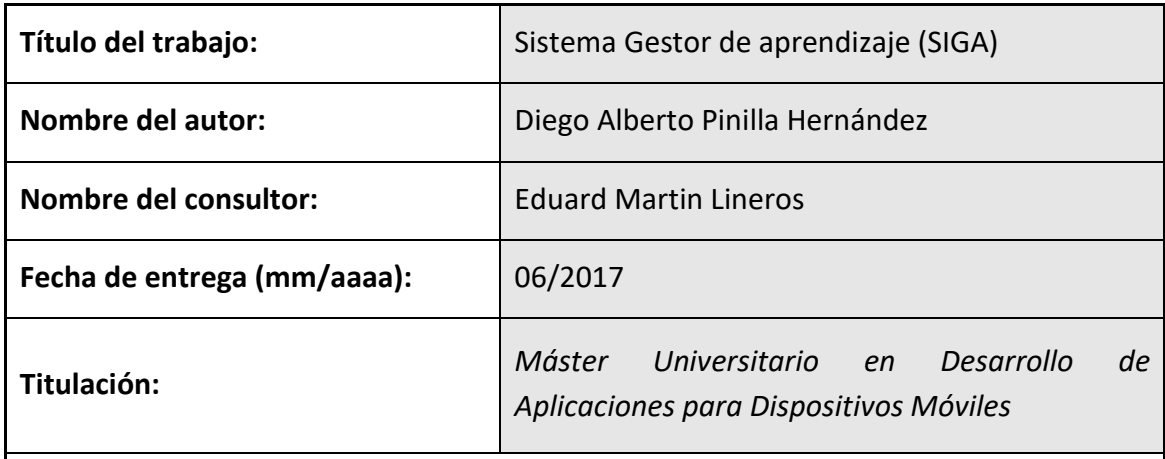

## **Resumen del Trabajo**

Aplicación pedagógica móvil que realizará la trazabilidad del proceso educativo de los aprendices en una institución educativa para conocer su progreso académico durante todo el proceso de formación en su etapa lectiva. Cada aprendiz está matriculado en un programa de formación con un número de ficha como código y un máximo de 35 aprendices que serán atendidos por un equipo de instructores que tendrán el control de: inasistencias que por reglamento con 3 faltas consecutivas que cometa el aprendiz sin justificación se puede cancelar el proceso de formación; el desempeño académico con actividades asignadas por el instructor con sus respectivas evidencias con fechas de entrega y las acciones de mejora en caso de no entregar las evidencias, además tener una comunicación asertiva entre instructores por medio de un chat. Con todo lo anterior el equipo de instructores de la ficha podrá conocer de antemano los casos especiales para tomar las correcciones y al programar un comité de seguimiento sólo se valorarán los problemas puntuales, tanto académicos como disciplinarios evitando deserciones y retiros de los aprendices ganando agilidad en el proceso por parte de los coordinadores y pedagogos, reduciendo el tiempo de respuesta en la atención de las otras fichas.

# **Abstract (in English, 250 words or less):**

Pedagogical mobile application that will perform the Traceability of educational process of the apprentices in an educative institution to know their academic progress throughout the training process in their study stage. Each apprentice is enrolled in a training program with a code number and a maximum of 35 apprentices who will be catered by a team of instructors who will be in charge of: absences which by regulation, 3 consecutive absences committed by the apprentice without justification come out the cancellation of the training process; the academic performance with activities assigned

by the instructor with their respective evidences with delivery dates and the actions of improvement in case of not delivering the evidences, besides having an assertive communication between instructors through a chat. With all of the above, the team of instructors can know in advance the special cases to take the corrections and when scheduling a monitoring committee will only assess the specific problems, both academic and disciplinary avoiding desertions and withdrawals of the learners gaining agility in the process by the coordinators and pedagogues by reducing the response time in the attention of other programs.

# **Palabras clave (entre 4 y 8):**

Educación, aprendizaje, académico, desempeño, actividad, evidencia.

# Índice

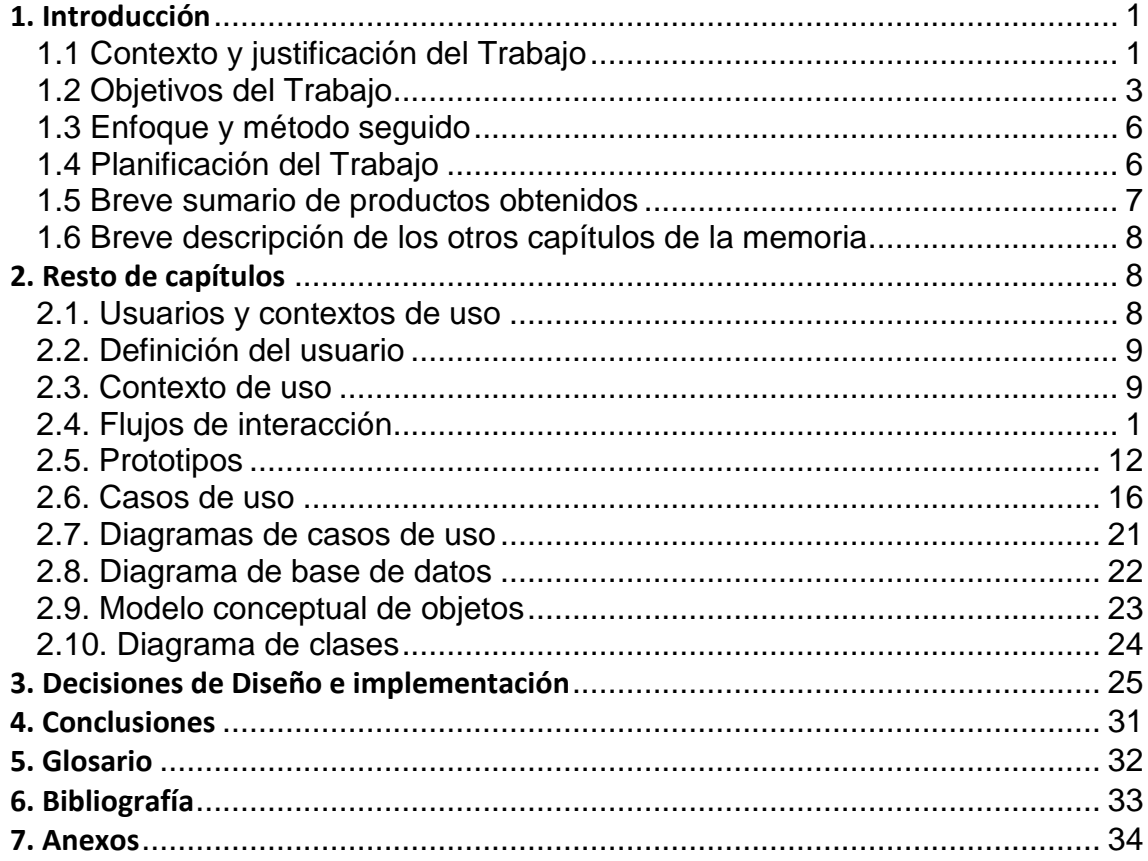

# Lista de figuras

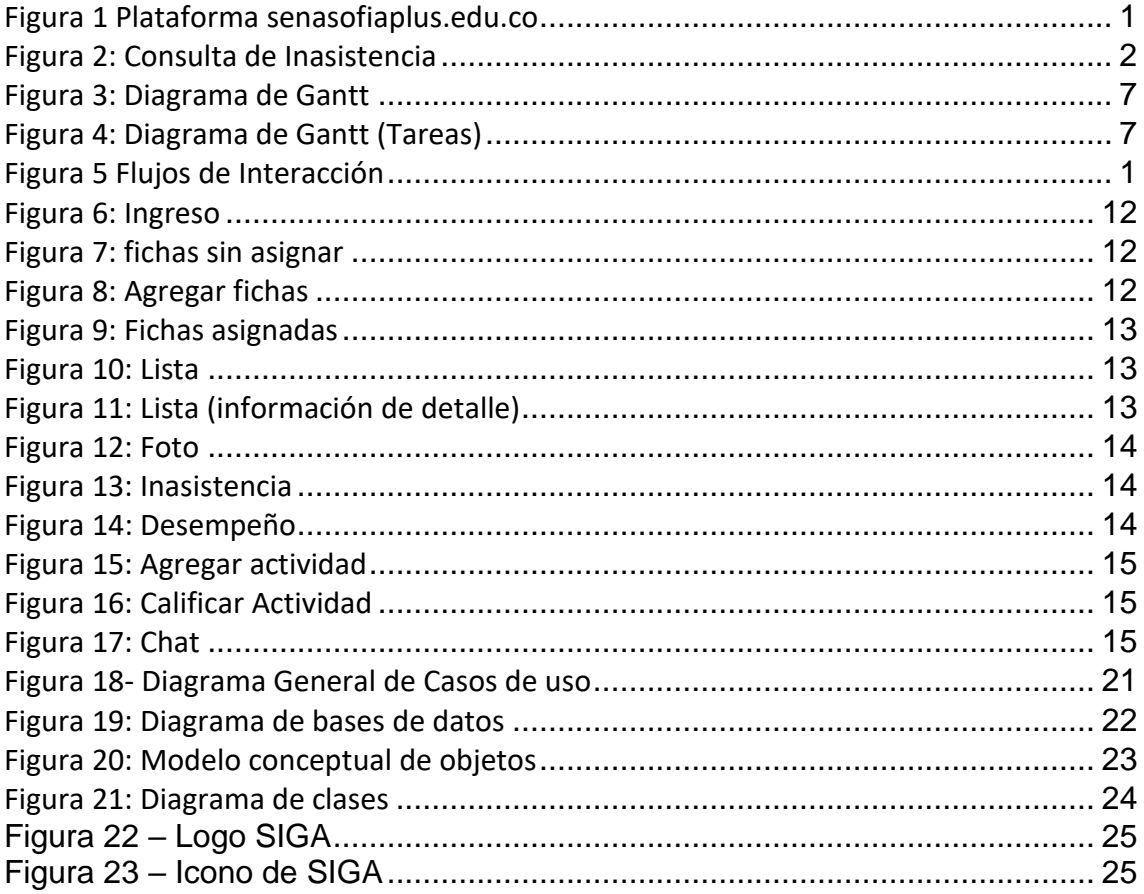

# Lista de Tablas

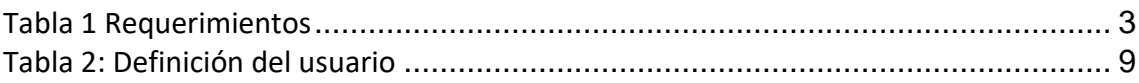

## <span id="page-7-0"></span>**1. Introducción**

## <span id="page-7-1"></span>**1.1 Contexto y justificación del Trabajo**

¿Cuál es la necesidad a cubrir?

Actualmente existe una plataforma pedagógica web a nivel nacional en Colombia con el nombre "senasofiaplus.edu.co" (**Figura 1**) donde se trabajan varios programas de formación de tipo técnico (800 horas), tecnológico (1800 horas) y especializaciones, cada uno con un número de ficha como codificación.

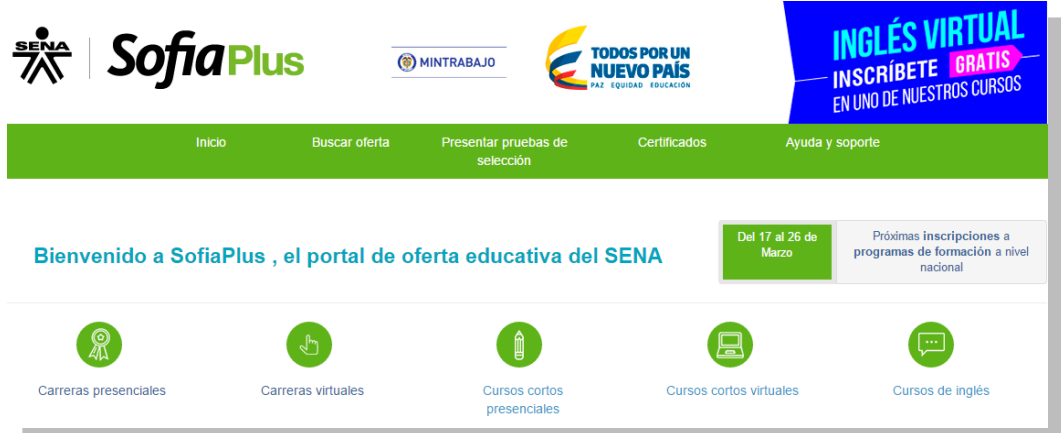

**Figura 1 Plataforma senasofiaplus.edu.co**

Cada instructor tiene el rol limitado para sus actividades y solo se conoce el progreso del aprendiz cuando el instructor termina y establece un juicio de evaluación final sobre la temática orientada, teniendo que hablar entre los instructores de forma informal para enterarse de su progreso antes de evaluarlos y si es necesario realizar un "comité de seguimiento" (**Figura 2**), para analizar los casos críticos y tomar los correctivos en forma de condicionamiento a muchos de ellos por la falta de compromiso en uno o varios procesos académicos.

| SENA                                                                                                    | <b>ACTA No. 1</b>                                                                                                  |                           |  |  |  |
|----------------------------------------------------------------------------------------------------|----------------------------------------------------------------------------------------------------|---------------------------|--|--|--|
| SEGUIMIENTO DE APRENDICES GRUPO TECNICO EN SISTEMAS – FICHA 1263518                                                                                                    |                                                                                                    |                           |  |  |  |
| CIUDAD Y FECHA: Tuluá, SENA<br>CLEM, Febrero 09 de 2017                                                                                                    | <b>HORA DE INICIO: 08:00 AM</b>                                                                                    | <b>HORA FIN: 10:00 AM</b> |  |  |  |
| LUGAR: SENA CLEM                                                                                                    | DIRECCIÓN GENERAL / REGIONAL / CENTRO<br>Centro Latinoamericano de Especies Menores CLEM - Regional Valle          |                           |  |  |  |
| TEMAS:<br>Definir aspectos generales de desempeño del grupo<br>Definir aprendices que se caracterizan por buen desempeño<br>Definir aprendices con planes de mejora<br>Definir aprendices a los cuales se debe tramitar deserción<br>Definir la fecha de terminación de etapa lectiva |                                                                                                    |                           |  |  |  |
| <b>OBJETIVO(S) DE LA REUNIÓN:</b><br>de formación.                                                                                                    | Realizar seguimiento de aprendices FICHA 1263518 con el fin de definir fortalezas y debilidades en el proceso      |                           |  |  |  |
|                                                                                                    | <b>DESARROLLO DE LA REUNIÓN</b>                                                                                    |                           |  |  |  |
|                                                                                                    | El grupo a nivel general es activo, participativo, evidencian compromiso, se preocupa por realizar las actividades |                           |  |  |  |

**Figura 2: Acta de seguimiento aprendices**

Además, por norma del Sena, cada aprendiz que falte 3 veces consecutivas al salón de clase da motivo de deserción, pero la plataforma senasofiaplus solo deja ver las inasistencias registradas por el instructor que consulta (**Figura 3**) pero no del equipo, llevando al aprendiz a faltar en más de una ocasión sin tener un control y solo se pueda saber cuándo el equipo de instructores hablen del tema, pero al tener varios grupos asignados en ocasiones no reconocen los aprendices por el nombre llevando a confusiones.

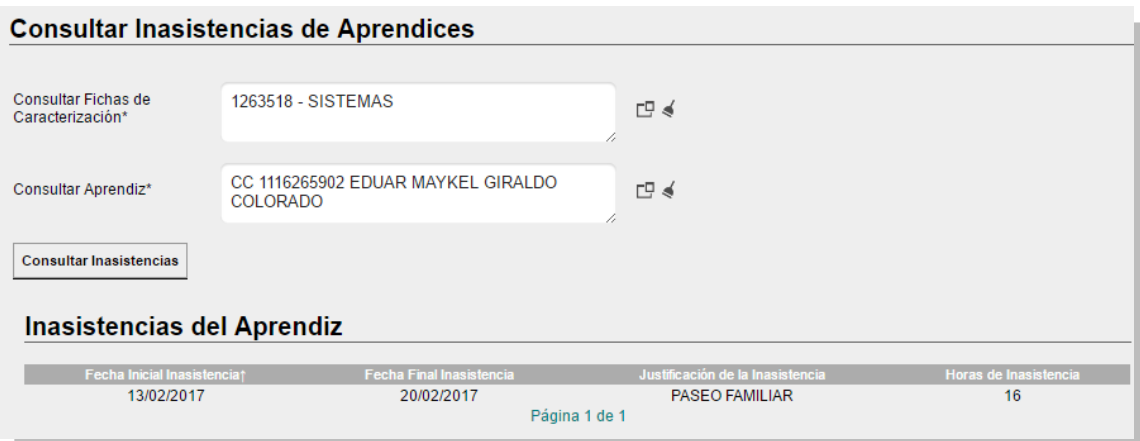

**Figura 2: Consulta de Inasistencia**

#### *¿Por qué es el tema relevante y como se resuelve de momento?*

En un proceso académico es importante el seguimiento de los aprendices (**Figura 2**), situación que se debe realizar como mínimo una vez durante su etapa lectiva y determina el compromiso y rendimiento académico asignando acciones de mejora con tiempos de entrega si es el caso y el comportamiento con sus compañeros e instructores, de esta forma se conecta de nuevo al aprendiz con sus diferentes responsabilidades.

# *¿Hay otras apps orientadas al mismo problema? Si es así, ¿qué puntos fuertes y puntos débiles tienen?*

Las diferentes apps que existen en el mercado orientados a la academia, llevan el proceso individual donde el profesor agrega las asignaturas que orienta ordenados por categoría y con fecha de inicio y terminación, conformando grupos de estudiantes por clase para su control en inasistencias, notas, su progreso positivo o negativo, con información personal sobre el rendimiento.

Los puntos fuertes que tiene SIGA son:

- *El trabajo en equipo*: Los diferentes instructores que atienden a un grupo se comunicarán por la aplicación en tiempo real.
- *Actividades individuales*: Diferentes actividades macro realizadas por cada instructor.
- *Calificación de actividades*: Calificación que realiza cada instructor, pero el resultado se reflejará en el equipo de instructores en tiempo real, para identificar el desempeño del aprendiz.
- *Inasistencias*: Las conocerá el equipo de instructores en tiempo real para la toma de decisiones según normatividad disciplinaria.
- *Chat*: Con la finalidad de comunicación entre el equipo de instructores

Los puntos débiles que tiene SIGA son:

- Diseñado para dispositivos móviles con sistema operativo iOS y Android.
- Tiempo para el desarrollo
- Comprobación entorno iOS por no contar con ese sistema

# *¿Qué resultados quiere obtener?*

Realizar la trazabilidad académica a los aprendices del Sena con un seguimiento constante por el equipo de instructores por medio de una aplicación móvil que mostrará los avances o dificultades académicas, con el fin de tomar las correcciones necesarias en el proceso de formación y convocar a un seguimiento anticipadamente, solo si es necesario.

# <span id="page-9-0"></span>**1.2 Objetivos del Trabajo**

Realizar la trazabilidad del proceso académico de un aprendiz para identificar a tiempo fallas académicas y planear estrategias de aprendizaje.

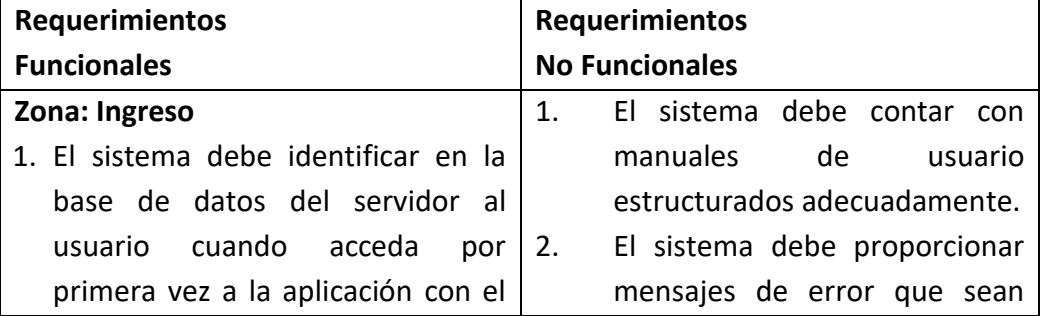

<span id="page-9-1"></span>Tabla 1 Requerimientos

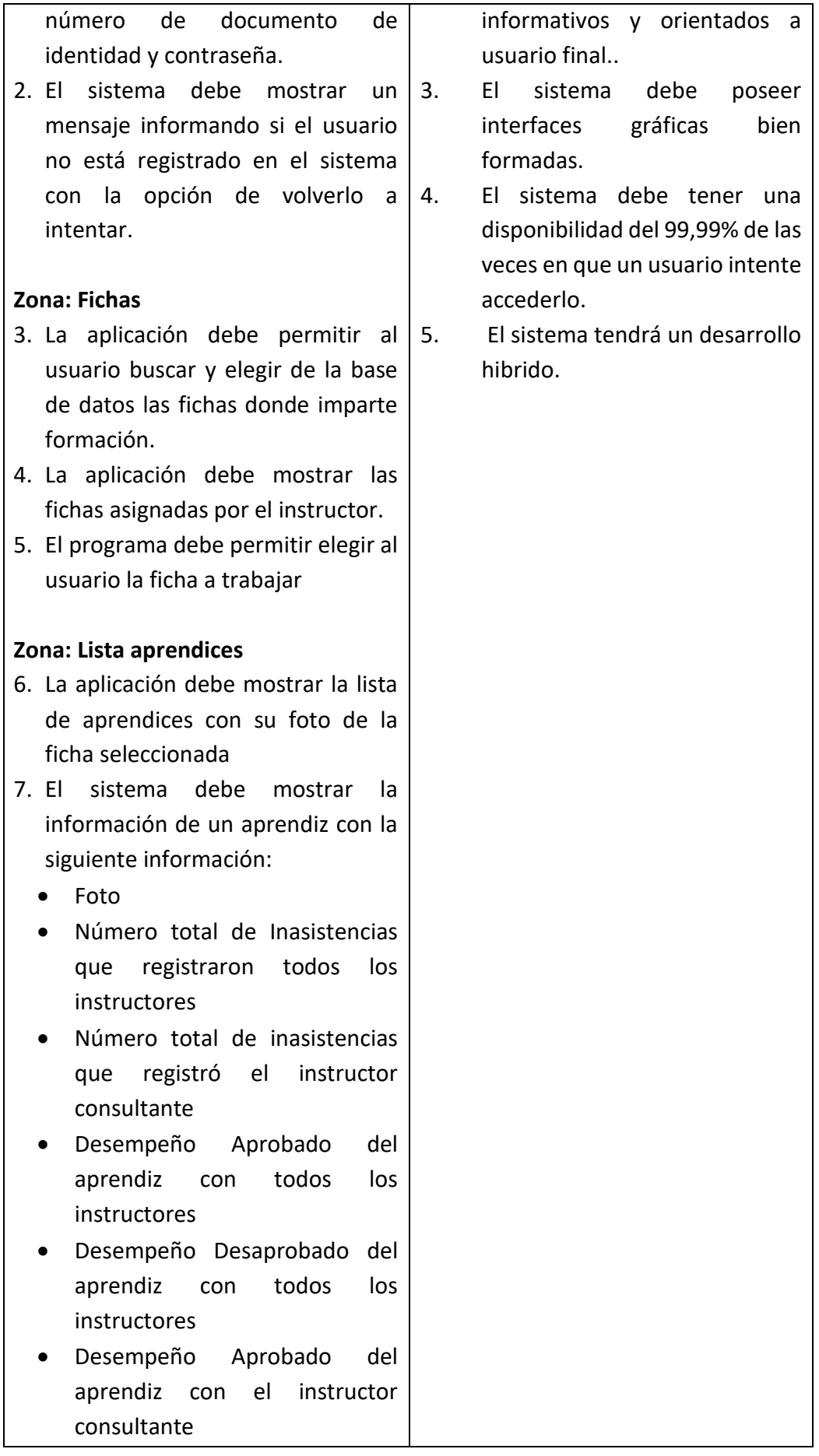

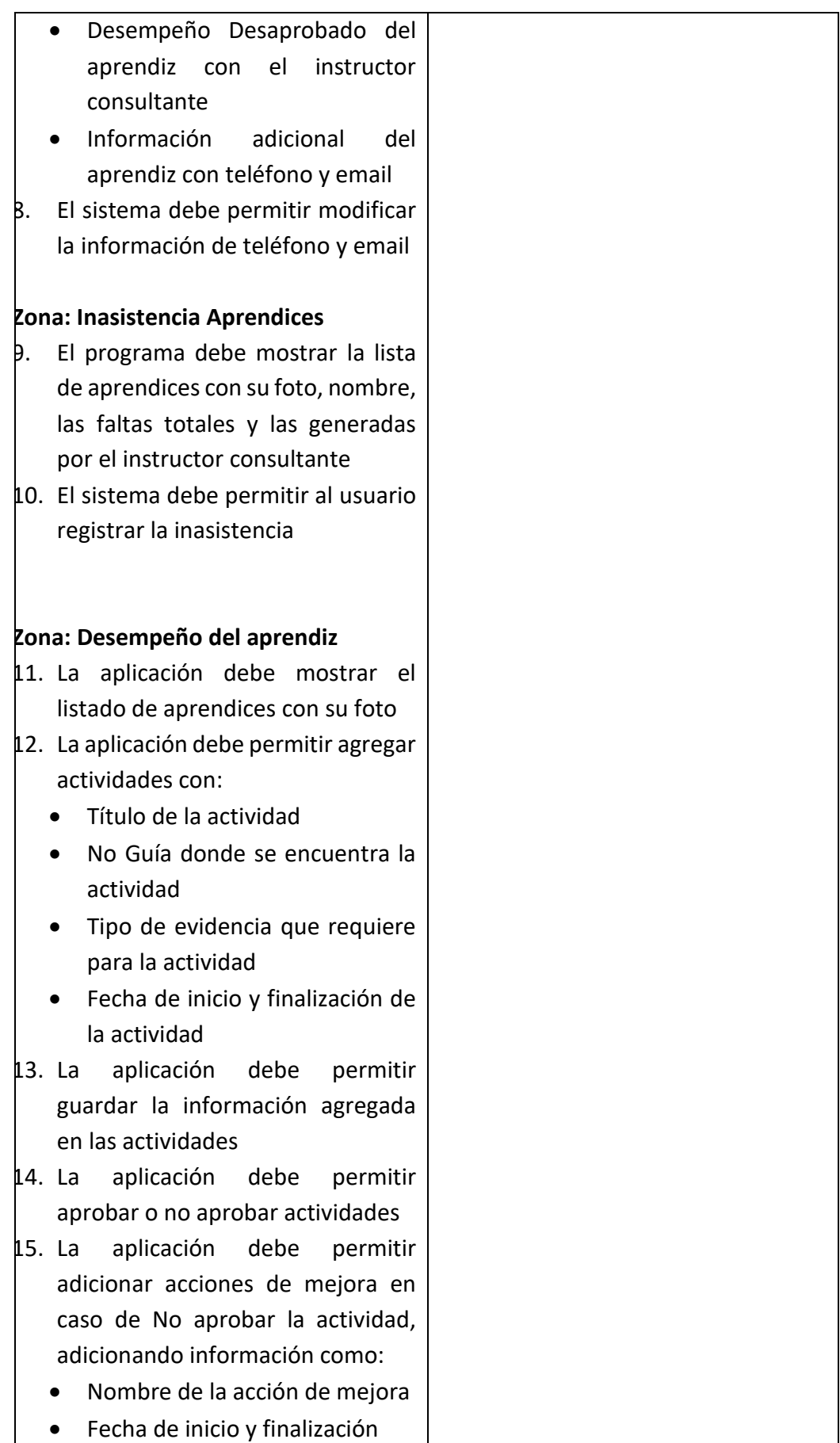

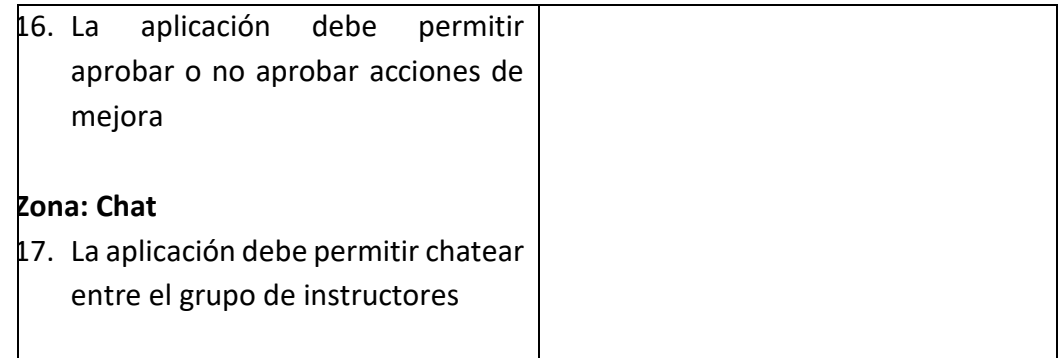

# <span id="page-12-0"></span>**1.3 Enfoque y método seguido**

Las siguientes son las estrategias para llevar a cabo el trabajo:

- Asesoría del equipo pedagógico de la institución educativa para desarrollar una aplicación acorde a las necesidades
- Incluir a los actores que son los instructores para poder diseñar la aplicación según las necesidades, utilizando herramientas de prototipado y conocer con base a las experiencias del usuario con otras aplicaciones el tipo de movilidad y agilidad que esperan.
- Como no contamos con una herramienta que solucione las necesidades planteadas en este trabajo, Se debe desarrollar un producto nuevo que complemente pero no integre la plataforma actual, teniendo más control sobre el aprendiz tanto académica como disciplinariamente.

#### $\bullet$

# <span id="page-12-1"></span>**1.4 Planificación del Trabajo**

La planificación del trabajo se tuvo en cuenta el trabajar 4 horas diarias en el proyecto de Domingo a Domingo a excepción de 18 al 20 de marzo, en la **Figura** 4 y 5 se muestra las tareas de las pec, con el tiempo en horas y la fecha de inicio y finalización con los hitos en las tareas de: Diseño, Definición de casos de uso y Diseño de la arquitectura, las demás Pec's solo se mostrará las actividades macro, a medida que avance el proyecto se mostrarán los detalles

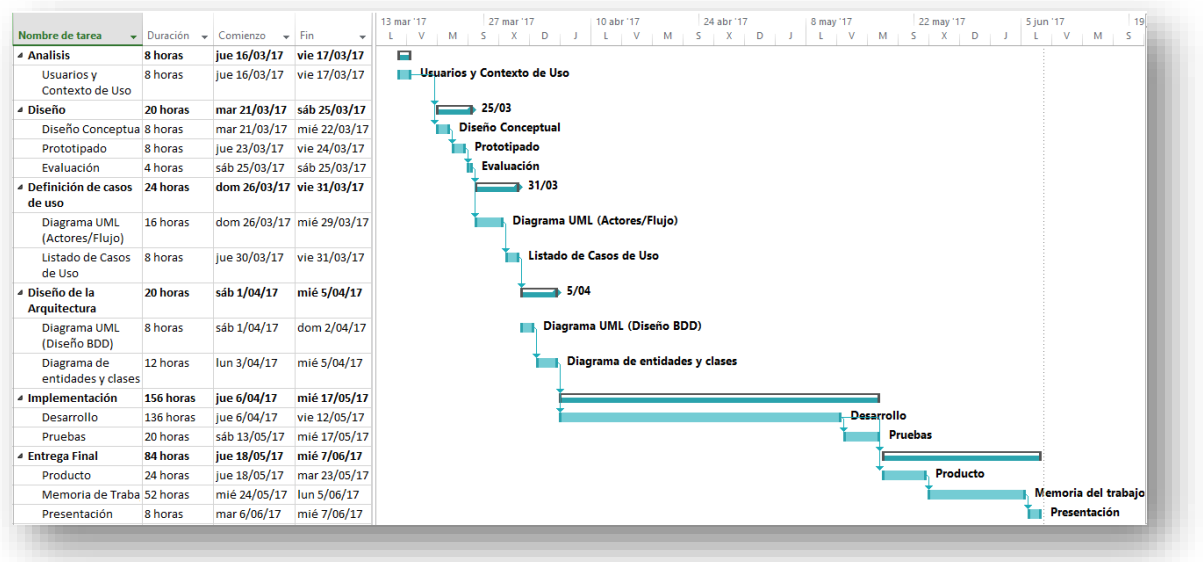

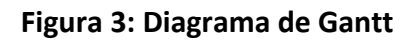

<span id="page-13-1"></span>

| ⊿ Analisis                            | 8 horas   |              |              |
|---------------------------------------|-----------|--------------|--------------|
|                                       |           | jue 16/03/17 | vie 17/03/17 |
| Usuarios y<br>Contexto de Uso         | 8 horas   | jue 16/03/17 | vie 17/03/17 |
| ⊿ Diseño                              | 20 horas  | mar 21/03/17 | sáb 25/03/17 |
| Diseño Conceptua 8 horas              |           | mar 21/03/17 | mié 22/03/17 |
| Prototipado                           | 8 horas   | jue 23/03/17 | vie 24/03/17 |
| Evaluación                            | 4 horas   | sáb 25/03/17 | sáb 25/03/17 |
| ▲ Definición de casos<br>de uso       | 24 horas  | dom 26/03/17 | vie 31/03/17 |
| Diagrama UML<br>(Actores/Flujo)       | 16 horas  | dom 26/03/17 | mié 29/03/17 |
| Listado de Casos<br>de Uso            | 8 horas   | iue 30/03/17 | vie 31/03/17 |
| ⊿ Diseño de la<br><b>Arquitectura</b> | 20 horas  | sáb 1/04/17  | mié 5/04/17  |
| Diagrama UML<br>(Diseño BDD)          | 8 horas   | sáb 1/04/17  | dom 2/04/17  |
| Diagrama de<br>entidades y clases     | 12 horas  | lun 3/04/17  | mié 5/04/17  |
| ▲ Implementación                      | 156 horas | jue 6/04/17  | mié 17/05/17 |
| Desarrollo                            | 136 horas | jue 6/04/17  | vie 12/05/17 |
| Pruebas                               | 20 horas  | sáb 13/05/17 | mié 17/05/17 |
| ▲ Entrega Final                       | 84 horas  | jue 18/05/17 | mié 7/06/17  |
| Producto                              | 24 horas  | jue 18/05/17 | mar 23/05/17 |
| Memoria de Traba 52 horas             |           | mié 24/05/17 | lun 5/06/17  |
| Presentación                          | 8 horas   | mar 6/06/17  | mié 7/06/17  |

**Figura 4: Diagrama de Gantt (Tareas)**

# <span id="page-13-2"></span><span id="page-13-0"></span>**1.5 Breve sumario de productos obtenidos**

Los entregables finales es el desarrollo de la aplicación será un software para Android y iOS con conexión a una base de datos externa, con la memoria como documento y una presentación.

#### <span id="page-14-0"></span>**1.6 Breve descripción de los otros capítulos de la memoria**

En esta primera Pec llamada "Plan de trabajo" se habla de los Objetivos del trabajo, su justificación y toda la conceptualización que comienzan a dar forma como un buen libro en su introducción, apoyando la tesis del porqué es la mejor elección, es decir conocer a fondo que se quiere lograr con los detalles necesarios, dando forma a las ideas.

En la segunda Pec "Diseño", con los objetivos claros desde la anterior Pec, involucramos a los instructores para conocer el contexto de uso, si la aplicación se utilizará en el salón de clase o será de ayuda para el registro de inasistencias en la plataforma principal o un insumo para valorar a nuestros aprendices y poder tomar decisiones con el equipo de instructores, de esta forma se diseña la aplicación centrada en el usuario.

En la tercera Pec "Implementación" se desarrollará la aplicación teniendo en cuenta las Pec's anteriores, utilizando Ionic con conexión a una base de datos externa preparada con back-end utilizando el framework Slim para hacer que los servicios de php me devuelvan los datos y la base de datos con el servidor XAMP y todos los frameworks necesarios para la puesta en marcha del proyecto. La ventaja de Ionic es trabajar con Cordova ya que sirve para generar aplicaciones nativas.

En la última Pec, se entregará el producto funcional, con su documentación y la presentación, es nuestra meta y todo el sacrificio que muestra todo el trabajo realizado de inicio a fin de este master, es la prueba que alcanzamos el objetivo planteado.

# <span id="page-14-1"></span>**2. Resto de capítulos**

#### <span id="page-14-2"></span>**2.1. Usuarios y contextos de uso**

Teniendo en cuenta el tipo de aplicación a crear en la parte educativa, esta será manejada tanto en el trabajo como en el hogar (en ambientes cerrados con buena iluminación), teniendo el primero un 90% de probabilidad por su objetivo y un 10% para el hogar (previo almacenamiento en el lugar de trabajo) para la consulta de inasistencias en el dispositivo y su posterior registro en la plataforma principal (senasofiaplus.edu.co). Teniendo en cuenta que el tipo de escolarización de los usuarios es alto porque son profesionales y con estudios de maestría y doctorado, casi en su totalidad tienen dispositivos inteligentes con sistemas operativos Android, que permiten una comunicación asertiva a nivel tecnológico con diferentes herramientas que maneja la institución educativa para la constante interacción entre el personal administrativo y docente.

La aplicación será utilizada en cualquier momento del día y su utilización será en periodos de tiempos cortos por el desarrollo de las actividades académicas y teniendo en cuenta que todos los ambientes no poseen conectividad a internet, en el momento de realizar una consulta o agregar información en la aplicación, ésta lo almacenará en el dispositivo hasta tener acceso a internet por medio del plan de datos o red wifi. La visualización de la aplicación se realizará de forma vertical garantizando la ubicación adecuada de cada elemento que la componga y además por la poca visualización que se tendrá en el momento de girarlo.

# <span id="page-15-0"></span>**2.2. Definición del usuario**

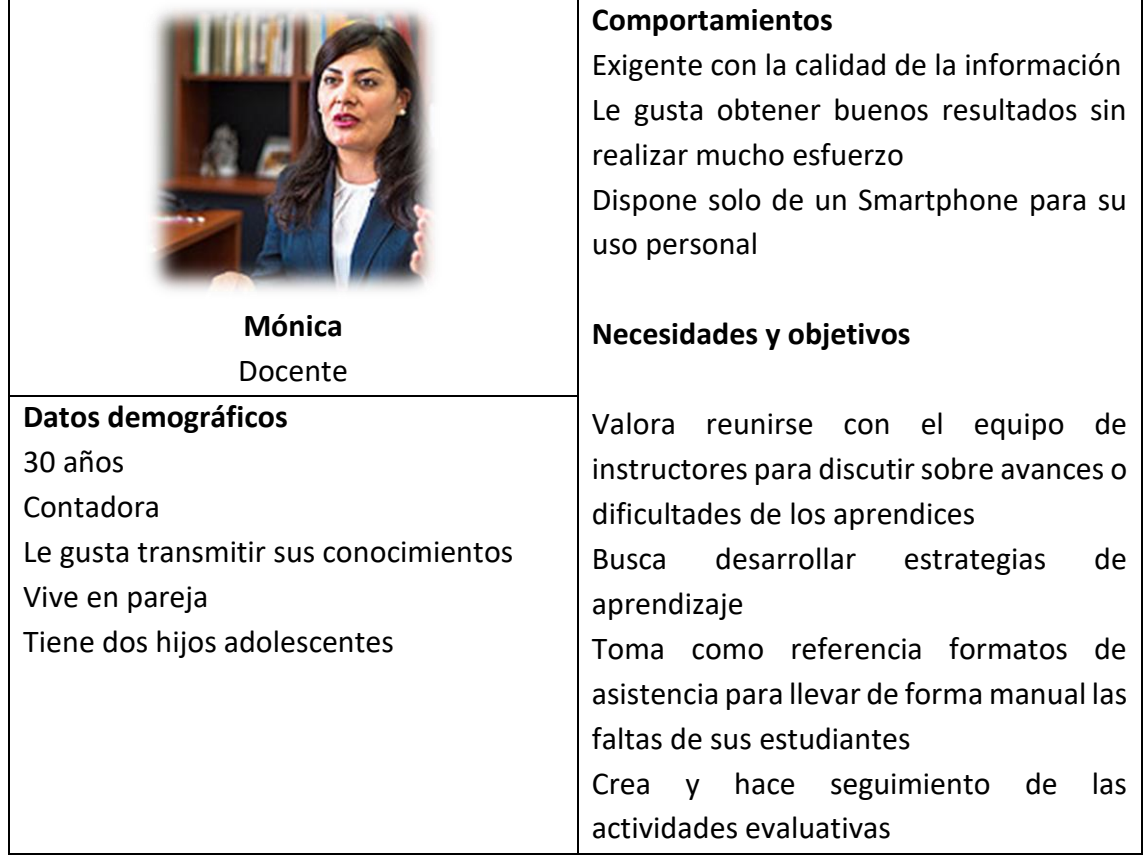

# <span id="page-15-2"></span>**Tabla 2: Definición del usuario**

El producto cubre las necesidades del cliente, por la sencillez de la aplicación que permite una comunicación entre el equipo de instructores para informar sobre temas de interés, tener un control disciplinario por las faltas de los aprendices que nos pueden llevar a conocer a tiempo problemas personales que llevan a su deterioro académico, además la observación de las actividades no desarrolladas a tiempo, haciendo un seguimiento con el objetivo de volver a involucrarlo en el proceso.

# <span id="page-15-1"></span>**2.3. Contexto de uso Escenario**

Mónica ha sido contratada en una institución educativa y su coordinador le explica el proceso a seguir, le informa que le llegará al correo la asignación académica con horarios, sitios, grupos y números de ficha, además le indica que existe una aplicación móvil institucional para llevar la trazabilidad de sus estudiantes y que debe instalarla en su dispositivo móvil

Un tiempo después recibe un correo electrónico que de inmediato su Smartphone le alerta, y simultáneamente un mensaje a su WhatsApp de su coordinador académico informándole que por favor revise el correo electrónico, ella de inmediato lo revisa y se da cuenta que ha sido asignada el día siguiente a las 6:00 am, a un grupo de contabilidad y finanzas con ficha 1203435 y que requiere de su conocimiento según su perfil, además le recuerda la aplicación móvil a instalar y le indica que para acceder necesita de su número de documento de identidad y una contraseña que se encuentra en el correo; ella procede de inmediato y al hacerlo el programa le solicita su número de documento de identidad y la contraseña asignada, luego el programa le muestra que no tiene fichas asignadas con la opción de poder agregarlas, entonces recuerda la ficha del correo electrónico y la asigna con el nombre del programa, al acceder conoce de antemano los aprendices que hacen parte del proceso y las diferentes faltas de asistencia y actividades que no han recuperado, dando una idea inicial del grupo.

El siguiente día Mónica se encuentra a las 6:00 am para iniciar su jornada laboral, ella se dirige al ambiente de aprendizaje donde tiene su formación y se encuentra con sus estudiantes que la están esperando; uno a uno se ubican en el puesto correspondiente mientras Mónica organiza el material de trabajo para ese día, luego de un saludo inicial, se presenta y orienta a los aprendices cual va a ser la temática a orientar y durante qué tiempo, luego socializa la actividad a realizar, se definen estrategias de tiempos de entrega y solo espera si hay un llamado por no entender algún procedimiento, mientras eso sucede al abrir la aplicación móvil, solo muestra la ficha que asignó y con la opción de agregar más, ella simplemente ingresa a la ficha y aprovechando lo ocupado que esta el grupo con la actividad procede a llamar lista y al llamar a Luis Carlos Duque, los estudiantes le avisan que no llegó a la formación y procede a ponerle la falta, como previamente conoce la aplicación, agrega la actividad principal que les está orientando y sale de la aplicación.

#### **2.4. Flujos de interacción**

<span id="page-17-0"></span>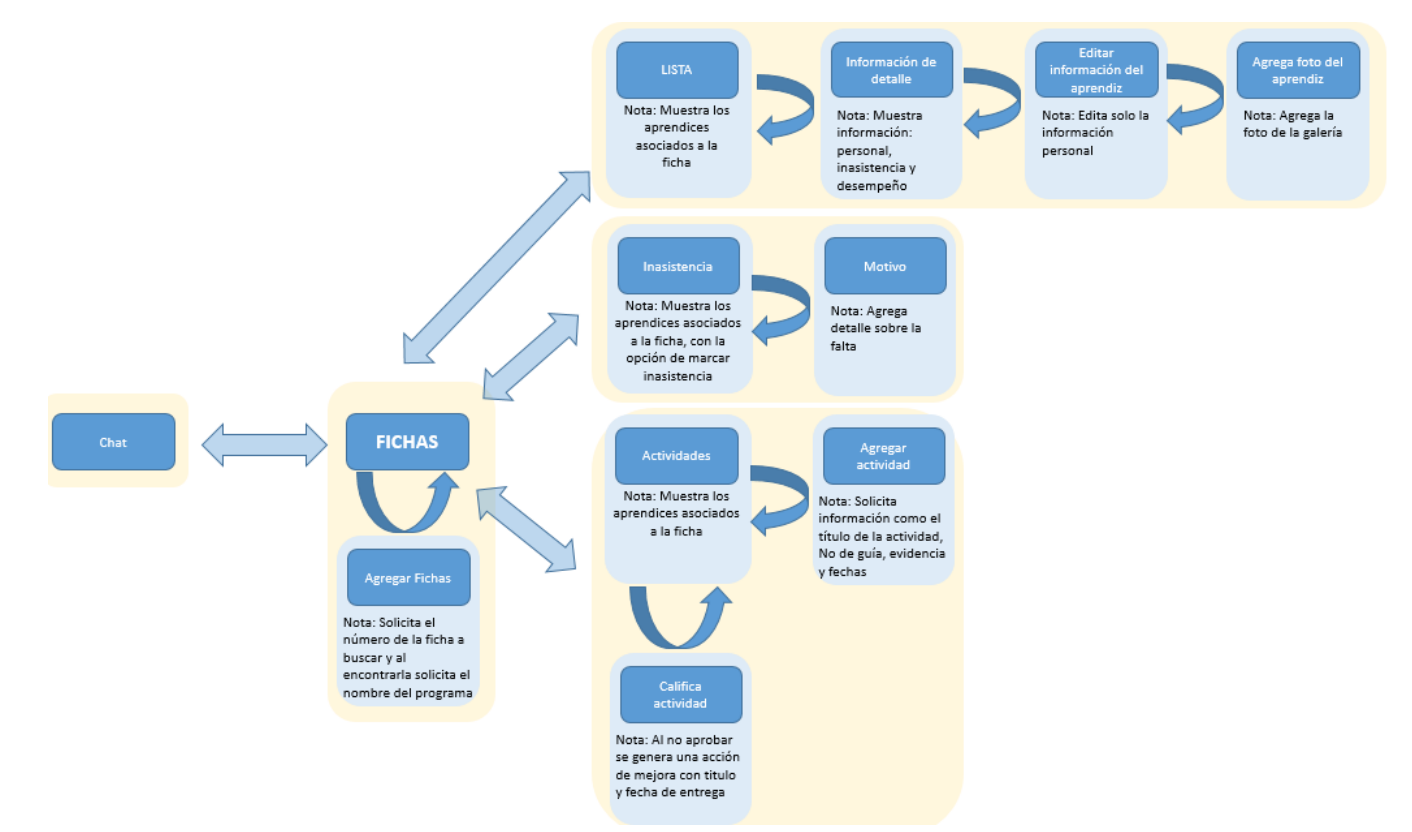

<span id="page-17-1"></span>**Figura 5 Flujos de Interacción**

### <span id="page-18-0"></span>**2.5. Prototipos**

#### **Sección Ingreso**

Cuando se instale la aplicación el sistema muestra el nombre de la aplicación y el logo

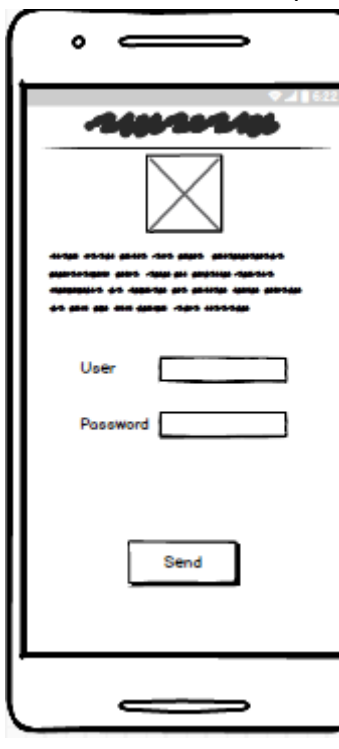

**Figura 6: Ingreso**

con una breve descripción de lo realizado por la aplicación, ademásle pedirá el usuario y la contraseña como se ilustra en la Figura 7, y el sistema verifica en la base de datos, si la información agregada por el usuario es correcta, continuará con la Figura 8, en caso contrario se muestra un mensaje alertando que no existe el usuario.

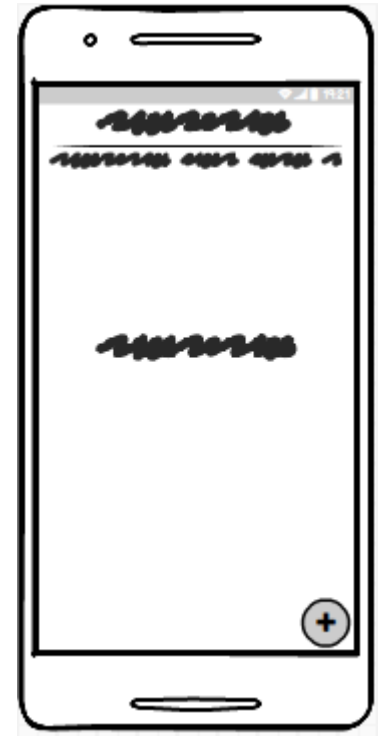

# **Sección fichas sin asociar:**

En la Figura 8, se muestra el título "Asignación de fichas" y el nombre del instructor, si no hay fichas asignadas se muestra un mensaje "No hay fichas asignadas" pero con la opción de adicionarlas

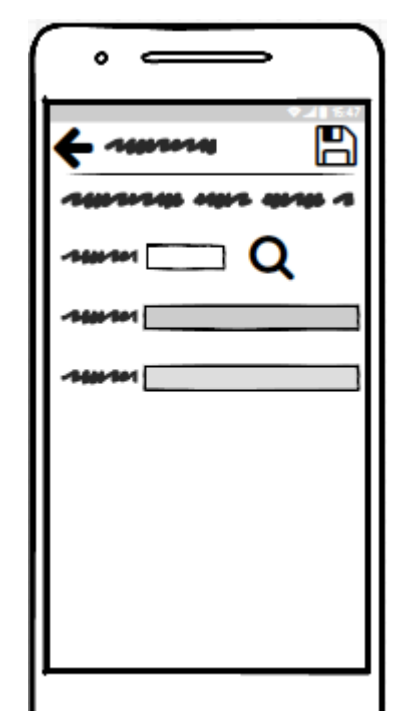

**Figura 7: fichas sin asignar**

# **Sección Asociar fichas:**

En la Figura 9, muestra la forma que tiene el usuario de asignar las fichas en donde orienta formación, ingresa el número de ficha asignada y la busca en la base de datos (indispensable debe estar conectado a internet), si la encuentra, visualiza el nombre del programa y posibilita la opción de agregar el sitio de formación.

**Figura 8: Agregar fichas**

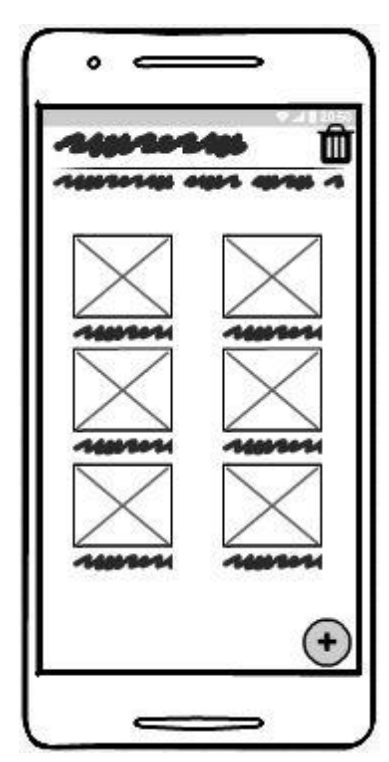

**Figura 9: Fichas asignadas**

# **Sección: Fichas asignadas (Figura 10)**

Luego de asignarlas, puede desasociarlas y con los vínculos que el sistema crea por cada ficha, inicia la trazabilidad del proceso.

# **Sección Lista (Pestaña) Figura 11:**

Visualiza los aprendices asociados a la ficha Con la imagen si ha sido cargada y los nombres de cada uno.

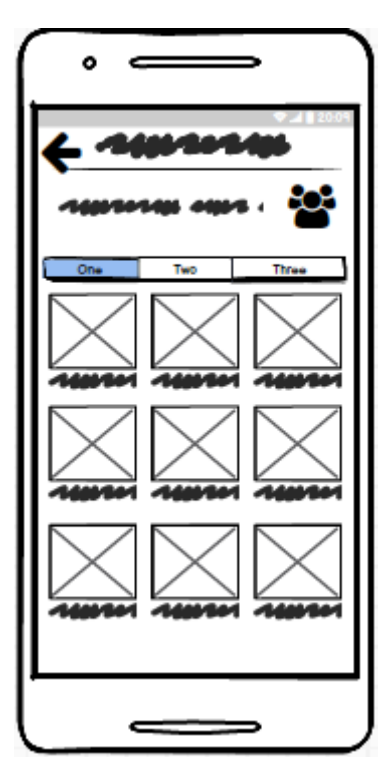

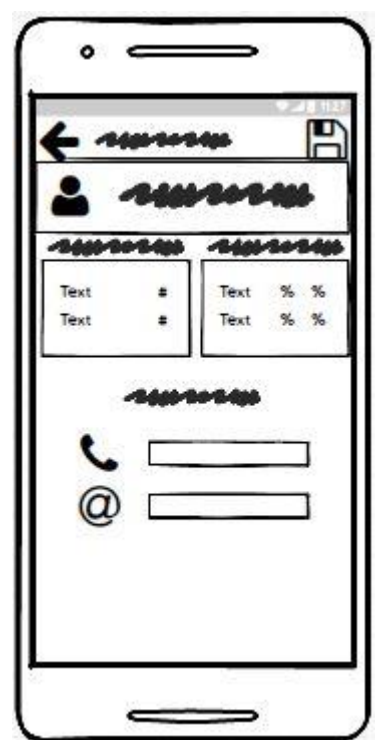

**Sección: Lista (información de detalle) (Figura 12) Figura 10: Lista**

Al presionar sobre un aprendiz en la Figura 11, muestra la información de detalle del aprendiz, cómo las inasistencias generales del aprendiz con todos los instructores y las asignadas por el usuario, el porcentaje de desempeño general y particular y con la opción de agregar la información de teléfono y correo electrónico.

**Figura 11: Lista (información de detalle)**

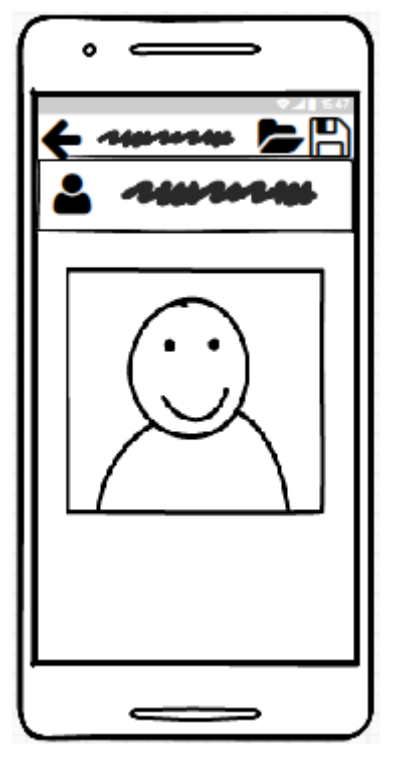

**Figura 12: Foto**

# **Sección Foto (Figura 13):**

Al presionar sobre el ícono del usuario en la Figura 12, muestra esta ventana con la opción de agregar la foto al aprendiz seleccionado.

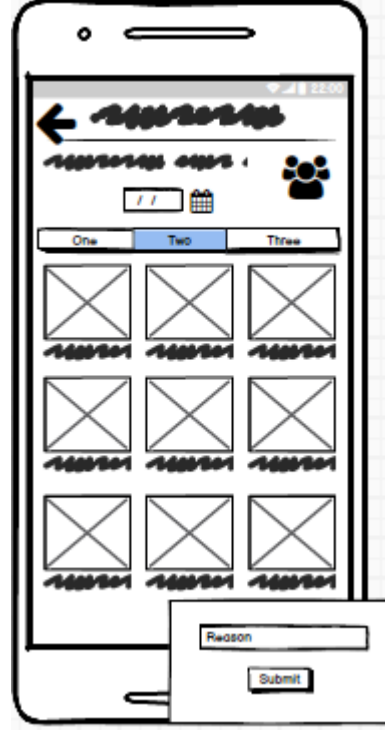

**Figura 13: Inasistencia**

# **Sección: Inasistencia (Pestaña) Figura 14:**

En la segunda pestaña se pueden marcar las inasistencias solo presionando sobre uno de los iconos que corresponde al aprendiz y si requiere agregar el motivo, solo se deja presionado y al mostrar la pestaña, agregar el motivo.

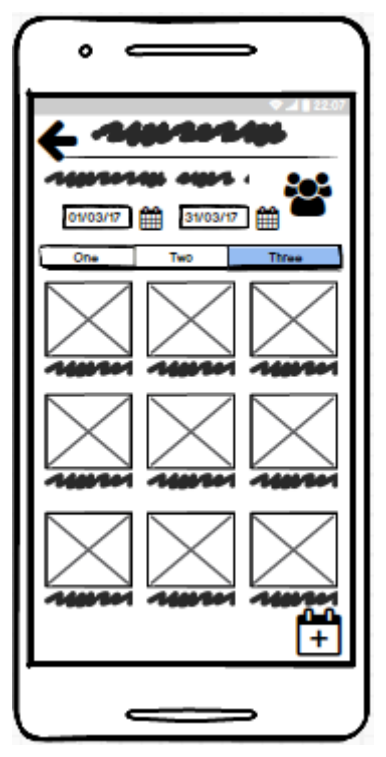

# **Sección Desempeño (Pestaña) Figura 15:**

En esta sección muestra el nombre de la actividad con las fechas de inicio y finalización. En caso de no asignar aún la actividad muestra un mensaje y tiene la opción de agregarla.

**Figura 14: Desempeño**

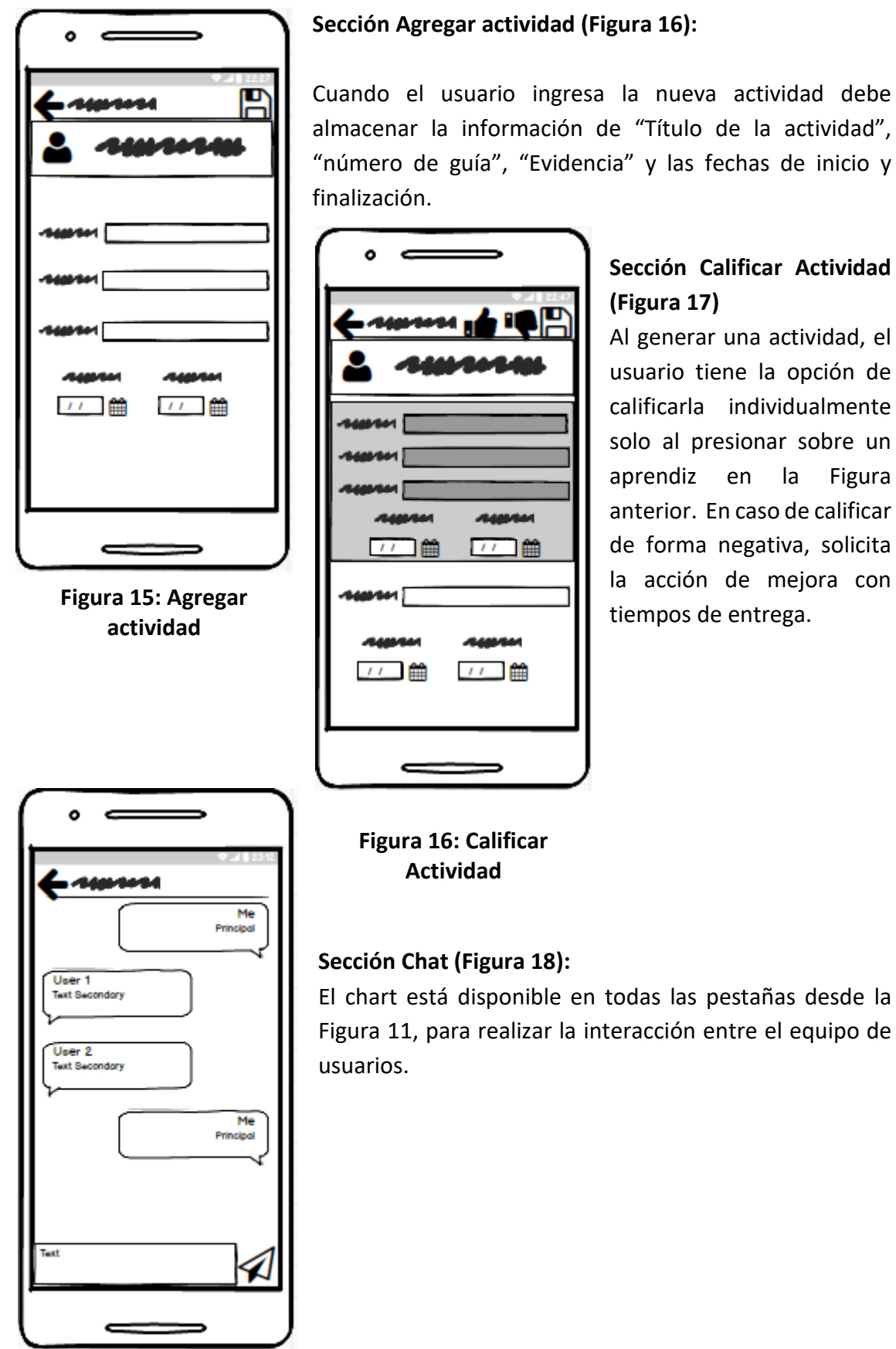

**Figura 17: Chat**

## <span id="page-22-0"></span>**2.6. Casos de uso**

## **Título: CU\_Conexión\_Base\_de\_Datos**

**Actor:** Sistema

**Precondición:** Conexión a internet

#### **Escenario**

# **Flujo normal:**

1. El sistema verifica si existe conectividad a internet

2. El sistema realiza conexión con la base de datos

- 3. El sistema realiza el procedimiento en la base de datos
- 4. El sistema realiza el cierre de la base de datos

## **Título: CU\_Valida\_Usuario**

**Actor:** Usuario

**Precondición:** Debe existir conexión a internet

# **Escenario**

## **Flujo normal:**

1. El usuario ingresa su documento de identificación y contraseña

2. El sistema valida la información en la base de datos con conexión remota

3. El sistema permite el ingreso a la aplicación

## **Flujo alterno:**

1 Si el usuario no existe en la base de datos, el sistema notificará por medio de un mensaje **(2)**

2. Si la contraseña no coincide con la almacenada en la base de datos, el sistema notificará por medio de un mensaje **(2)**

#### **Pos condiciones:**

El usuario podrá utilizar la aplicación

**Título: CU\_Visualiza\_Ficha**

**Actor: Usuario**

**Precondición:** CU\_Valida\_Usuario

**Escenario**

#### **Flujo normal:**

1. El sistema visualiza las fichas asignadas, con los datos de Número de ficha y Nombre del programa de formación

**Título: CU\_Asocia\_ficha Actor:** Usuario **Precondición**: CU\_Visualiza\_ficha

# **Escenario:**

## **Flujo normal:**

- 1. El usuario elige asociar una ficha
- 2. El sistema muestra una pantalla para asociar la ficha
- 3. El usuario ingresa un número de ficha y consulta

4. El sistema se conecta a la base de datos, valida el número de ficha y visualiza en nombre del programa de formación

- 5. El usuario confirma los datos
- 6. El sistema asocia la ficha del usuario

## **Flujos alternos:**

1. Si no existe la ficha en la base de datos, el sistema notificará por medio de un mensaje **(2)**

#### **Título: CU\_Selecciona\_Ficha**

**Actor:** Usuario

**Precondición:** Ninguna

# **Escenario:**

# **Flujo normal**

1. El usuario selecciona una ficha asociada

- 2. El sistema consulta en la base de datos los aprendices asociados a la ficha
- 3. El Sistema muestra la información de la ficha con el nombre de la ficha, nombre del

usuario, nombre del aprendiz y la foto del aprendiz

# **Título: CU\_Consulta\_Detalle\_Aprendiz**

**Actor:** Usuario

**Precondición:** CU\_Selecciona\_Ficha

#### **Escenario:**

#### **Flujo normal**

1. El usuario selecciona un aprendiz de la lista

- 2. El sistema muestra la imagen del aprendiz seleccionado
- 3. El sistema muestra las inasistencias generales del aprendiz seleccionado
- 4. El sistema muestra las inasistencias realizadas al aprendiz seleccionado por el usuario
- 5. El sistema muestra el total de actividades agregadas por los usuarios
- 6. El sistema muestra el total de actividades agregadas por el usuario
- 7. El sistema muestra la cantidad de actividades Aprobadas por el aprendiz seleccionado

8. El sistema muestra la cantidad de actividades Desaprobadas por el aprendiz seleccionado

- 9. El sistema muestra la cantidad de actividades aprobadas del instructor
- 10. El sistema muestra la cantidad de actividades desaprobadas del instructor
- 7. El sistema muestra el número de teléfono y email

# **Título: CU\_Agrega\_Datos\_de\_Contacto**

**Actor:** Usuario **Precondición:** CU\_Consulta\_Detalle\_Aprendiz **Escenario:**

# **Flujo normal**

- 1. El sistema activa la edición de campos de teléfono y correo
- 2. El usuario agrega el número de teléfono, correo
- 3. El usuario confirma los datos registrados
- 4. El sistema almacena la información

# **Título**: **CU\_Registrar\_Inasistencia**

**Actor:** Usuario

# **Precondiciones**

- 1. El sistema muestra el nombre de la ficha y el nombre del usuario
- 2. El sistema muestra los aprendices asociados a la ficha con foto

# **Escenario**:

# **Flujo normal**

- 1. El usuario selecciona uno o varios aprendices de la lista
- 2. El sistema asigna la inasistencia a la base de datos

# **Título**: **CU\_Cancelar\_Inasistencia**

# **Actor:** Usuario

**Precondiciones:** Debe existir un aprendiz seleccionado con inasistencia **Escenario**:

# **Flujo normal**

- 1. El usuario elige un aprendiz marcado con inasistencia
- 2. El sistema retira la inasistencia

# **Título: CU\_Visualiza\_Desempeño**

# **Actor:** Usuario

**Precondiciones:** Ninguna

**Escenario**:

# **Flujo normal**

- 1. El sistema muestra el nombre de la ficha y el nombre del usuario
- 2. El sistema muestra los aprendices asociados a la ficha con foto

# **Título: CU\_Crea\_Actividad Actor:** Usuario

## **Precondiciones:** Ninguna

# **Escenario**:

# **Flujo normal**

1. El usuario agrega una actividad

2. El sistema muestra y edita los campos de: Título actividad, Guía-Fase, Evidencia, Fecha de inicio, Fecha de finalización

3. El usuario ingresa y confirma los datos

4. El sistema guarda la información

# **Flujo alterno**

Si el usuario no confirma los datos, el sistema cancelará la acción **(3)**

# **Título: CU\_Evalua\_Actividad**

**Actor:** Usuario

**Precondiciones:** Deben existir actividades creadas

# **Escenario**:

# **Flujo normal**

- 1. El usuario selecciona un aprendiz de la lista
- 2. El sistema muestra la información de la actividad o acción de mejora agregada
- 3. El sistema permite la elección de aprobar o desaprobar una actividad
- 4. El usuario elige aprobar o desaprobar la actividad
- 5. El sistema registra la información

# **Flujo alterno**

Si el usuario desaprueba la actividad se remite al **CU\_Registrar\_Acción\_De\_Mejora**

# **Título: CU\_Registrar\_Acción\_De\_Mejora**

**Actor:** Usuario

**Precondiciones:** Deben existir la actividad evaluada

# **Escenario**:

# **Flujo normal**

1. El sistema muestra edita los campos: Nombre de acción de mejora, Fecha de entrega y fecha de finalización.

- 3. El usuario agrega la información y confirma
- 4. El sistema almacena la información

# **Flujo alterno**

1. Si no existe conexión a la base de datos, el sistema notificará por medio de un mensaje **(4)**

# **Título: CU\_Interactuar\_Usuarios**

**Actor:** Usuario

**Precondiciones:** Debe tener conexión a internet

**Escenario**:

# **Flujo normal**

- 1. El usuario elige iniciar chat
- 2. El sistema visualiza el entorno de chat
- 3. El usuario escribe el mensaje
- 4. El sistema envía el mensaje a los usuarios

#### **2.7. Diagramas de casos de uso**

<span id="page-27-0"></span>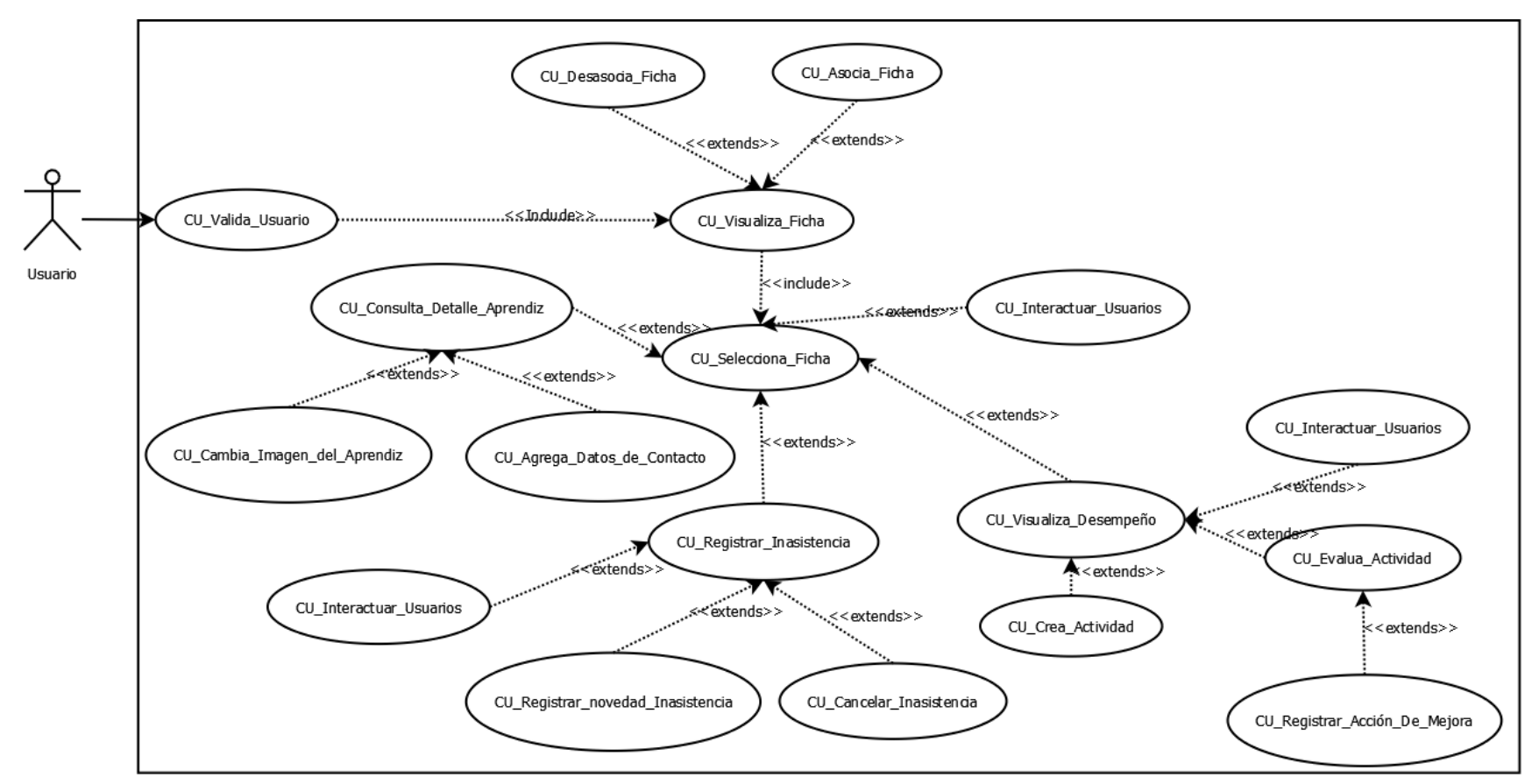

<span id="page-27-1"></span>**Figura 18- Diagrama General de Casos de uso**

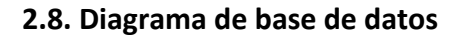

<span id="page-28-0"></span>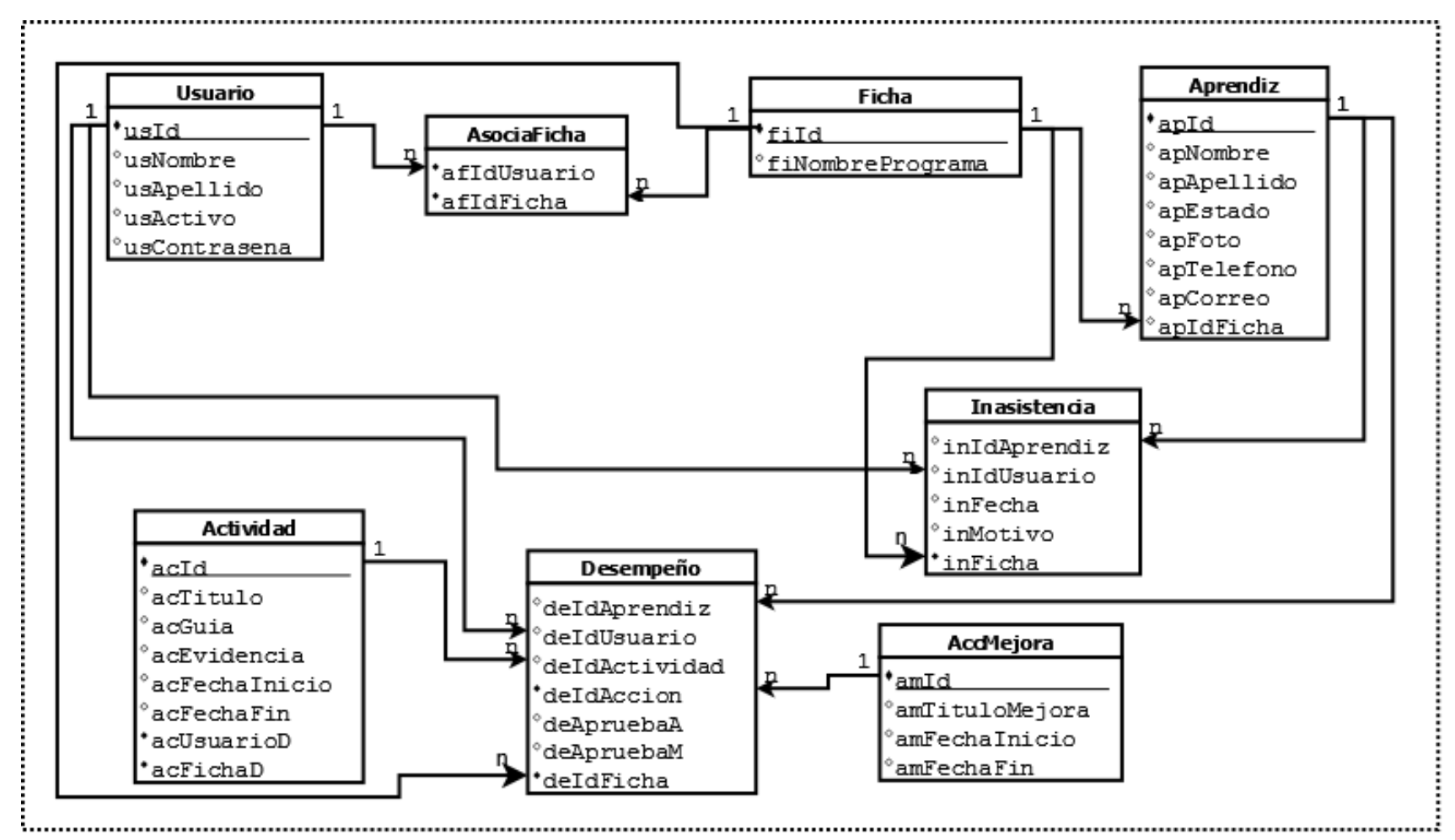

<span id="page-28-1"></span>**Figura 19: Diagrama de bases de datos**

## <span id="page-29-0"></span>**2.9. Modelo conceptual de objetos**

<span id="page-29-1"></span>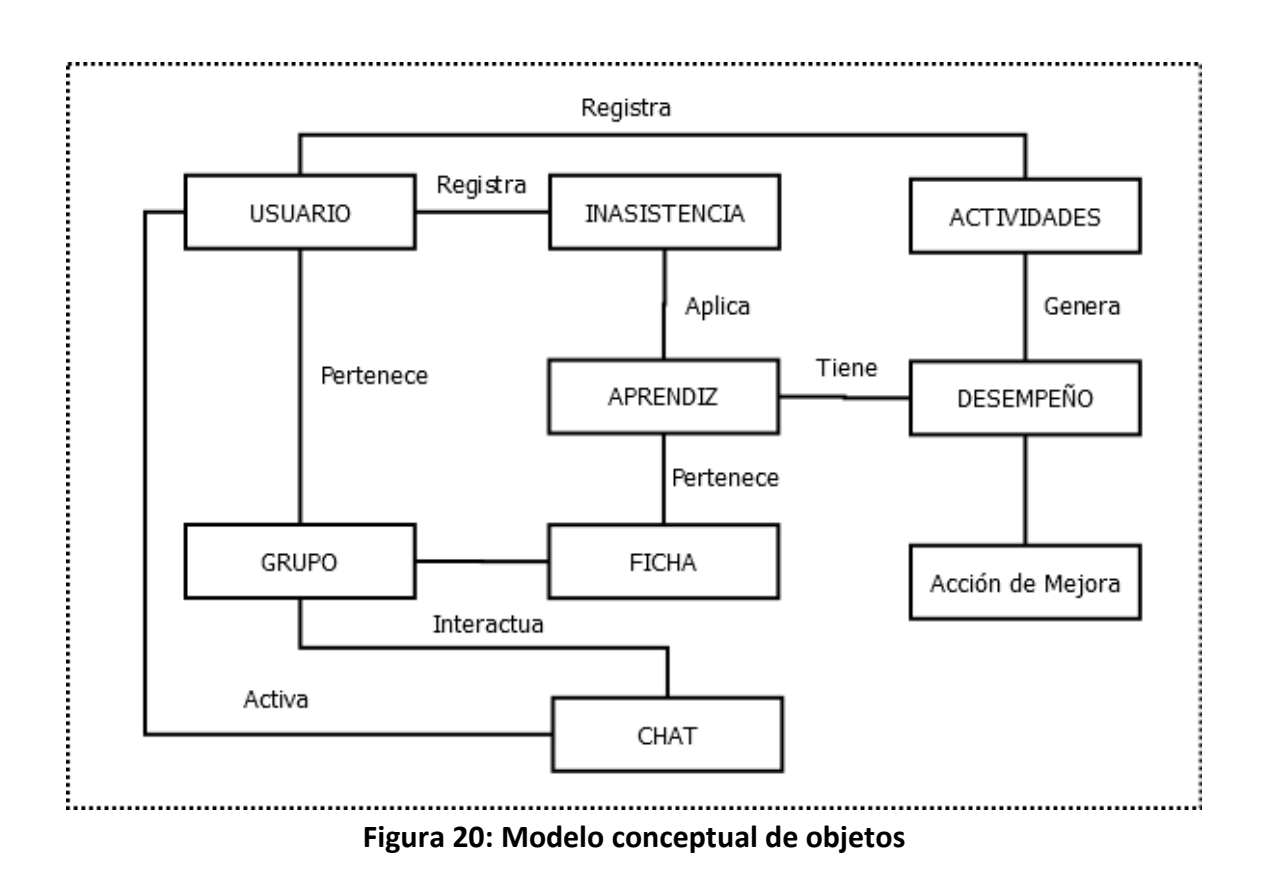

#### **2.10. Diagrama de clases**

<span id="page-30-0"></span>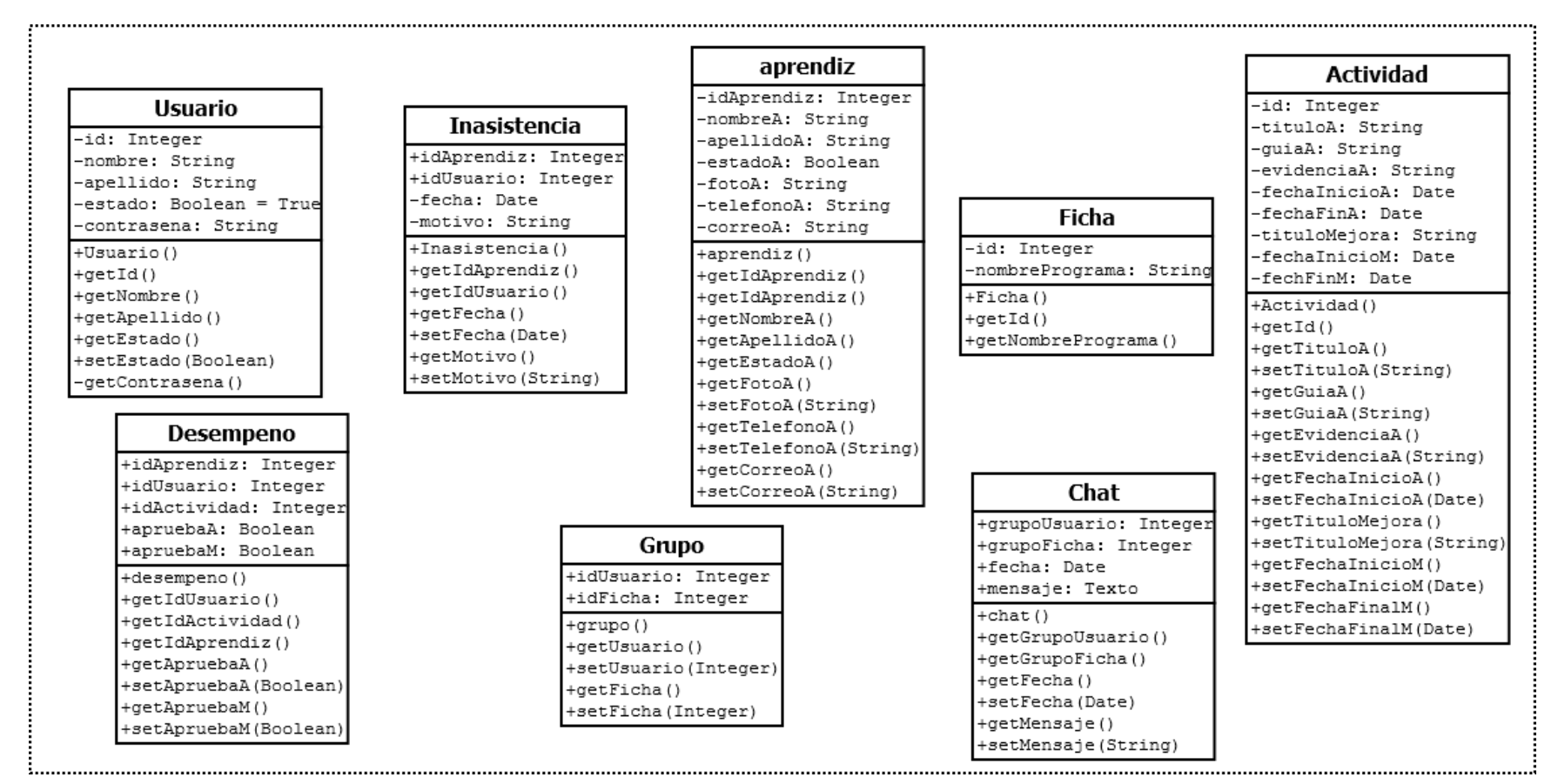

<span id="page-30-1"></span>**Figura 21: Diagrama de clases**

#### <span id="page-31-0"></span>**3. Decisiones de Diseño e implementación**

## 3.1. **Diseño**

En esta etapa fue indispensable crear un logo que tuviera el sentido, cubriera las expectativas de la aplicación móvil y la combinación de colores institucionales, como resultado salió el siguiente logo:

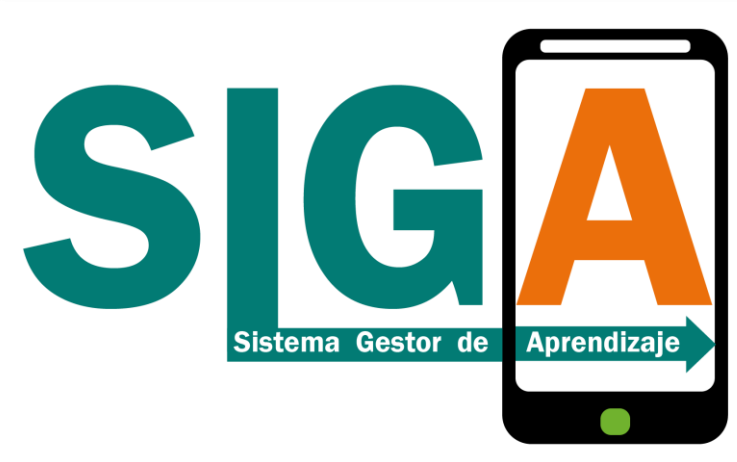

**Figura 22 – Logo SIGA**

<span id="page-31-1"></span>El logo contiene los colores institucionales como son el verde, naranja, negro y blanco con la imagen de un dispositivo móvil y con la frase que identifica las siglas del logo "Sistema gestor de aprendizaje" de color blanco resaltado en todo momento.

El ícono de la aplicación también fue pensado para orientar al usuario sobre el tipo de aplicación a instalar con una silueta de una imagen al fondo de un dispositivo móvil que representa al aprendiz, seguido de una lupa haciendo referencia a la observación o seguimiento que se le realiza y por último la "S" que hace alusión al logo "SIGA", como se muestra a continuación:

<span id="page-31-2"></span>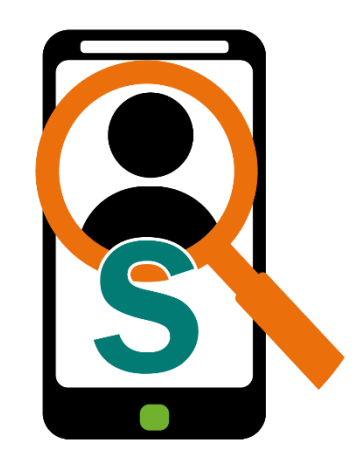

**Figura 23 – Icono de SIGA**

Ya en el entorno de la aplicación móvil se muestra el logo de la aplicación con los colores institucionales, se pide la información del usuario y contraseña que deben estar previamente guardados en la base de datos; hay que tener en cuenta que el usuario no se registra porque solo tienen acceso los que actualmente tienen contrato con la institución.

La información previamente asignada, es alimentada por un funcionario de la institución, debido a que existen otros desarrollos a nivel web y que requieren ser alimentados con la información básica para su funcionamiento. Las bases de datos que actualmente existen son compatibles con las trabajadas en este proyecto y solo sería necesario adecuar o agregar algunas tablas para su correcto funcionamiento, con esto garantizamos que cada aplicación desarrollada deba emplear las bases de datos actuales convirtiéndose mas adelante en una plataforma robusta donde se almacene variada información pertinente a los aprendices o usuarios y garantizando a la institución uniformidad en sus procesos.

Luego de que el sistema verifique el usuario y contraseña, ingresamos al módulo de elección o asignación de fichas, para ello utilicé una franja verde en el encabezado para mostrar el nombre del módulo donde se encuentra actualmente, seguido del nombre del instructor -que inicio la sesión- de color naranja, en la segunda franja de color blanco se muestran las fichas asignadas, en caso contrario deben asignarlas utilizando la última franja para este fin.

Nota: Como la información inicial que se requiere para el funcionamiento de la aplicación debe estar reposada en la base de datos, no asignaremos la información de las fichas solo las buscaremos en el punto 3.2 Implementación se habla sobre el tema

Las fichas están previamente almacenadas en la base de datos. Esta pestaña se agregó por que inicialmente se tenía una página para ello que se tenía en el diseño, pero solo pedía el número de ficha perdiendo espacio y adaptabilidad al diseño, aprovechando todo el espacio disponible del dispositivo.

En el módulo del aprendiz se continúan con los colores institucionales y tenemos la opción de ingresar al chat, las tres tabs con imágenes representativas y con las fotos de los aprendices que los puse de mayor tamaño debido a la cantidad de usuarios con deficiencia de visión, siendo muy fácil la identificación del aprendiz; debajo de la imagen aparece el nombre y apellido, que al presionarla muestra la información con la información de inasistencias y desempeños académicos con la opción de agregar información personal como teléfono y correo.

En el módulo de inasistencias se agrega la funcionalidad de identificar las faltas utilizando una marca teniendo en cuenta la fecha.

En el módulo de desempeño al agregar una actividad, el usuario puede calificarla como aprobado o no utilizando unos iconos que representa la calificación y se agregaron colores rojo y verde para un SI o NO aprobado respectivamente.

# 3.2. **Implementación**

## **Sobre Ionic**

Este trabajo es realizado en Ionic v2 y el código es compartido al consultor [emartinli@uoc.edu](mailto:emartinli@uoc.edu) en la misma plataforma.

Este FrameWork sirve para desarrollar aplicaciones en formato nativo pero desarrolladas en html5, css3 y JavaScript, además se integra Cordova que sirve para integrar la comunicación entre el Html5 y el dispositivo móvil, hace las veces de puente para iniciar esta comunicación con el sistema operativo, utilizando los emuladores nativos

3.2. Software utilizado en el proyecto

- nodeJs: El primer software a instalar el cual es un entorno de ejecución para JavaScript
- Rest como protocolo cliente/servidor
- $\bullet$
- Slim 3: Con este framework nos comunicamos con el REST BackEnd, para hacer los servicios php que me devuelve mis datos y me permite modificarlos
- Xampp: El cual me sirve para realizar un entorno de pruebas, con el tengo el apache y un servidor mySql
- SublimeText: Es un software el cual utilizo como editor para el desarrollo de la aplicación
- Android Studio: Muy importante para iniciar la parte nativa, utilizando el emulador como instrumento de pruebas
- iO Socket: instalando el servidor y el cliente podemos obtener la interacción por medio de un chat

# 3.3. **Base de datos**

La base de datos se creó en MySql con información inicialmente almacenada en la base de datos para el funcionamiento de la aplicación:

- usuario: Con la información de todos los usuarios que utilizarán la aplicación
- Ficha: Con la información de las fichas que se encuentran activas
- Aprendiz: Con la información de todos los aprendices que se encuentran en formación asignados a una ficha

#### 3.4. **Chat**

Para el correcto funcionamiento del chat se trabajó con el socket IO utilizando el Nodejs y creando el archivo de index.js para iniciar el servidor de conexión utilizando el puerto 3000 para escucha y envío de mensajes como se muestra a continuación

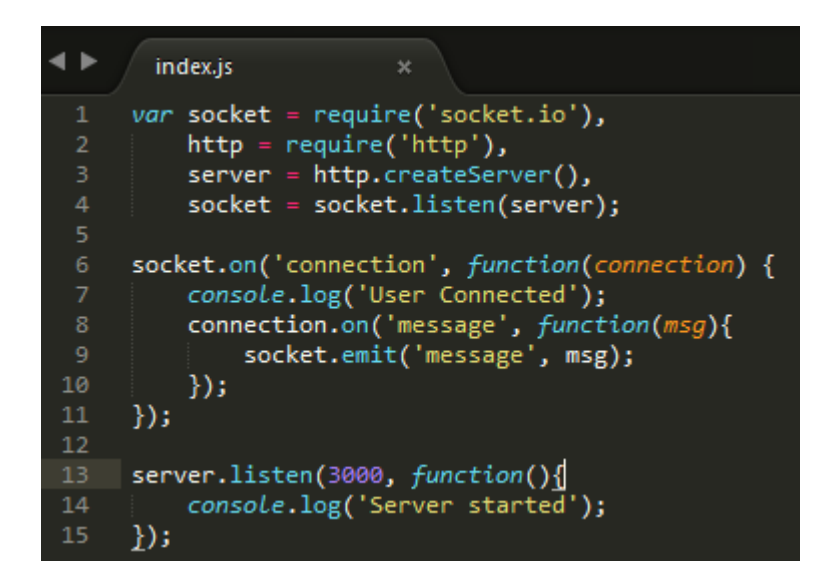

Para el cliente, se trabajó con el siguiente código para el envío y recepción al servidor

```
constructor(public navCtrl: NavController, public varsGlobales: VarsGlobales) {
   Crea el Socket para la interacción en tiempo real en el chat
 this.myIp = varsGlobales.getIp();this.nomUsuario = varsGlobales.getNomChat();
 this.myUsuario = this.nomUsuario;
  this.socket = io(this.myIp+':3000');this.socket.on('message', (msg) => {
  this.chats.push(msg);
  this.subshombre = msg.split("");\}) ;
<sup>1</sup>
 Envio del mensaje
send(msg, msg2) {
     this . chat_input = ';
```
Por último, para ponerlo en funcionamiento se inicia el node con el archivo index.js que se encuentra dentro de la carpeta server de la siguiente forma:

> D:\proyectoionic\siga\server>node index.js Server started

A partir de este momento nuestro servidor está listo para recibir y enviar información.

#### 3.5. **CROSS DOMAIN**

Con este mecanismo de seguridad se evita acceder a un servidor web diferente, por eso en el momento de cargar los datos de un servidor remoto puedo tener un problema con la configuración cross domain que los navegadores en principio lo cortan, es por esto que para realizar las pruebas en el navegador y verificar el funcionamiento de la aplicación por cada usuario que ingrese instalé Plugin en Mozilla llamado CORS, de esta forma muestro la información de mi backend en el navegador.

Además, como complemento instale el plugin FireBug para verificar los errores o conexiones que realiza la aplicación en el momento de su ejecución.

#### 3.6. **Providers (SLIM)**

Slim es un framework para crear REST Api usando php que es muy práctico y amigable en el momento de su implementación. Este framework ayuda a la creación del API y la comunicación con el cliente utilizando las peticiones de (Get, Post, Input, Delete..) utilizando un mapeo de rutas de forma flexible.

#### 3.7. **Comunicación con el servidor Apache**

En el momento de ejecutar la aplicación podemos hacerlo desde nuestro ordenador comunicándonos con el servidor apache en la dirección [http://127.0.0.1](http://127.0.0.1/) y de esta forma podemos visualizar la información en el navegador. Pero para poder ejecutar la aplicación en nuestro dispositivo movil tomando la base de datos de nuestro ordenador, debemos estar conectados a la misma red, en mi caso la dirección IP wifi temporal que me ofrece mi proveedor de servicios es la 192.168.1.2 con el puerto 80

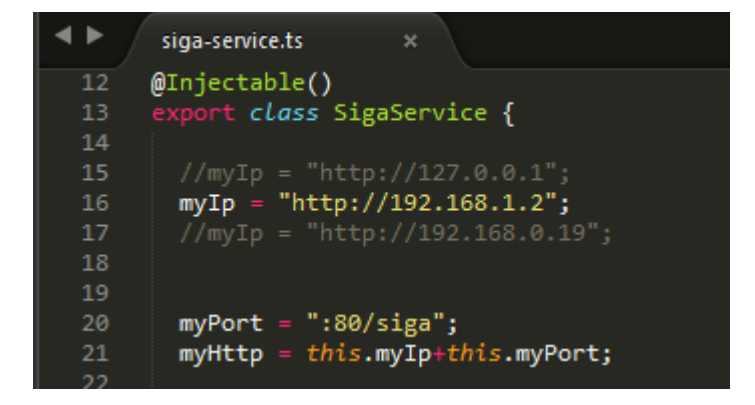

#### 3.8. **Instrucciones de compilación**

Para poder iniciar la aplicación debemos tener todo el software anterior instalado, en caso de no tenerlo se debe descargar en un dispositivo móvil la aplicación Ionic y descargarla con los permisos otorgados al consultor para poder ser visualizada.

En caso de tener el anterior software instalado se procede a seguir los siguientes lineamientos:

- Compilar y ejecutar el código
	- o Para ello nos ubicamos en la carpeta donde se encuentra en proyecto y agregamos el comando CLI: "ionic serve"
	- o Para iniciar el servicio de servidor de chat, se creó una carpeta llamada Server, ingresamos a ella por medio de CLI y digitamos: "node index.js" donde el js es el código que permite controlar el chat entre usuarios.
	- o Para actualizar el proyecto en ionic, debemos subirlo a la plataforma utilizando el siguiente comando "ionic upload"

#### <span id="page-37-0"></span>**4. Conclusiones**

La trazabilidad es importante, nos lleva a hacer una reflexión sobre el proceso de formación que se viene realizando y surgen varias dudas, ¿Lo estamos haciendo bien?, ¿Con el proceso actual se logra el aprendizaje significativo de nuestros aprendices?, ¿Se realiza el acompañamiento académico a los aprendices oportunamente?, esta y muchas dudas surgen sobre el proceso actual teniendo en cuenta las pocas herramientas que tenemos para desarrollar esta labor y solo se cuenta con una plataforma donde se consigna los resultados que el aprendiz genera en cada conocimiento sin realizar una valoración previa con todo el equipo de instructores para determinar posibles fallas académicas y disciplinarias.

Con lo anterior me doy cuenta que abordé una problemática donde una aplicación app puede ayudar con el seguimiento a los aprendices, monitoreándolos académicamente y ayudando al instructor a tener un mejor control.

## <span id="page-38-0"></span>**5. Glosario**

- Formación: Dar una educación o conocimiento a una persona
- Aprendiz: Persona que aprende un arte u oficio
- Ficha: Código que se asigna a un programa de formación
- Programa de formación: Nombre dado a las carreras técnicas o tecnológicas con el fin de dar respuesta adecuada a las necesidades del sector
- Instructor: Profesional que enseña una técnica o actividad.
- Evidencia: Conocimiento o prueba que corrobora la verdad
- Acciones de mejora: Conjunto de acciones realizadas con el fin de aumentar la capacidad para cumplir los requisitos y optimizar el desempeño de los aprendices
- Comité de seguimiento: Es el principal órgano de toma de decisiones del programa, está conformado por la coordinación académica, un psicólogo, un representante de los aprendices, un representante de bienestar al aprendiz, instructores técnicos.
- Juicio de evaluación: Es el juicio de lo correcto o errado de algo, basado en un conjunto de actividades.

# <span id="page-39-0"></span>**6. Bibliografía**

Ingreso a la plataforma sofia plus para conocer el listado de inasistencia por aprendiz. Visitado el 11 de marzo de 2017, disponible en: Senasofiaplus.edu.co

# <span id="page-40-0"></span>**7. Anexos**

- Manual de usuario
- Manual de instalación
- Video
- Aplicación fuente y Backend
- Aplicación binaria
- Base de datos